## **9.4** もっと狭い範囲で

では早速、マンデルブロ集合の狭い範囲を見ることにしよう。プログラムの仕様は、re 座標と im 座標を指定すると、その点を描画範囲の左上隅として縦横 0.025 の範囲(つまり [mandel2.cpp] で描画した範囲の 1*/*10 の正方形)を表示するものである。

```
programming list [mandel3.cpp]
```

```
1: #include <iostream>
2: #include <complex>
3:
4: int recur(std::complex<double> c) {
5: std::complex<double> z(0, 0);
6:
7: for(int i = 1; i < 21; i++) {
8: Z = Z * Z + C;9: if(abs(z) > 2) return i; // divergence.
10: }
11: return 0; // convergence.
12: }
13:
14: int main() {
15: std::complex<double> w;
16: std::cout \langle \langle "input '(a, b)' as top-left: ";
17: std::cin >> w;
18:
19: for(int y = 0; y < 40; y++) {
20: // double im = 1.25 - 0.0625 * y;
21: double im = w \cdot \text{imag}(x) - 0.00625 * y;22:
23: for(int x = 0; x < 40; x^{++}) {
24: // double re = -2 + 0.0625 * x;25: double re = w.real() + 0.00625 * x;
26:
27: std::complex<double> w(re, im);
28: int color = recur(w);
29: if(color > 0) {
30: std::cout << " " << color % 8 + 1;
31: } else {
32: std::cout << " ";
33: }
34: }
35: std::cout << std::endl;
36: }
37: std::cout << std::endl;
38:
39: return 0;
40: }
```
変更部分は、あらかじめ決まっていた範囲を、入力した値に差し替えられるようにすることであ る。よって recur() 関数に変更はない。左上隅にあたる座標の入力を促すコードを追加するだけ だ。それが 15:–17:行目である。

今回、入力した値は座標変換の必要はなく、単に 40 回に分けて収束・発散を調べればよい。だ から、入力された (x, y) をそのまま変化させればよい。それが 21:, 25:行目である。20:, 24:行目 でコメントアウトになっているコードは、本来のマンデルブロ集合を表示する。コメントアウト 行を差し替えると本来のマンデルブロ集合が表示されるが、入力要求には (-2, 1.25) を入力する こと。

今回はその 1*/*10 の大きさの範囲なので、x, y の増分も 1/10 になっていることに注意されたい。 この増分を変えれば、さらに異なる描画範囲を指定できる。

**TRY!** このプログラムで、いろいろな範囲を描画してみよ。参考のために、本来のマンデルブロ 集合の簡素な座標図を示しておこう。もちろん、収束・発散の境目あたりの座標を指定しな いと模様にならない。図の輪郭付近の範囲を指定しよう。

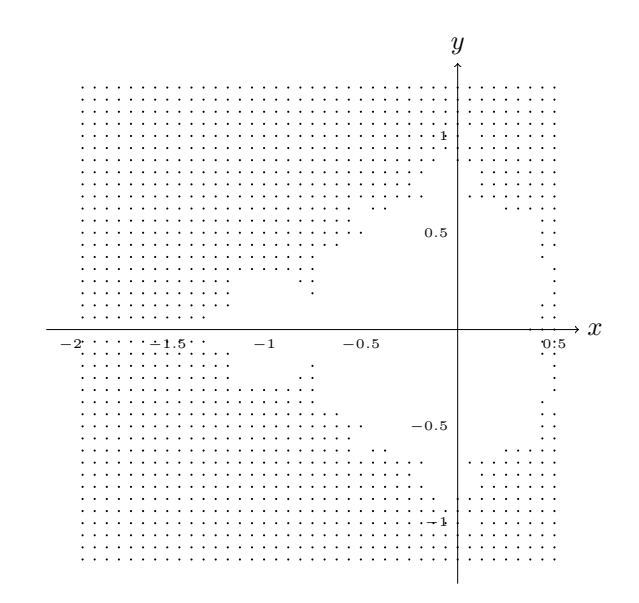

**TRY!** 描画範囲ををもっと狭くして試してみよ。ただし、そうすると境目あたりの座標をピンポ イントで指定するのは難しくなる。それならば、座標を入力したらそれを少しずつ移動させ、 連続表示すればよい。たくさん表示するほど境目を鑑賞できる確率が高まる。ちょっと大変 かもしれないが挑戦してみよう。

さあ、この地の見所はたくさんあるようだが、Terminal に出力するのでは視界の悪い景色を眺 めているようなものだ。旅の装備は軽いから多くは望めないけど、もっと詳しく展望したいなら、 グラフィックが描けるような環境でプログラムしよう。マンデルブロ集合の出力プログラムは十数

行であっても、丁寧なグラフィック表示をさせるならそれ以上のコードを書かなくちゃならない。 でも、絶景を眺めるなら苦労を惜しんじゃいけないな。え? インターネットで見られるって? たしかにね。